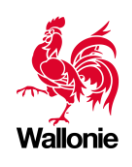

Wallonie service public SPW

Direction de l'intégration des Géodonnées

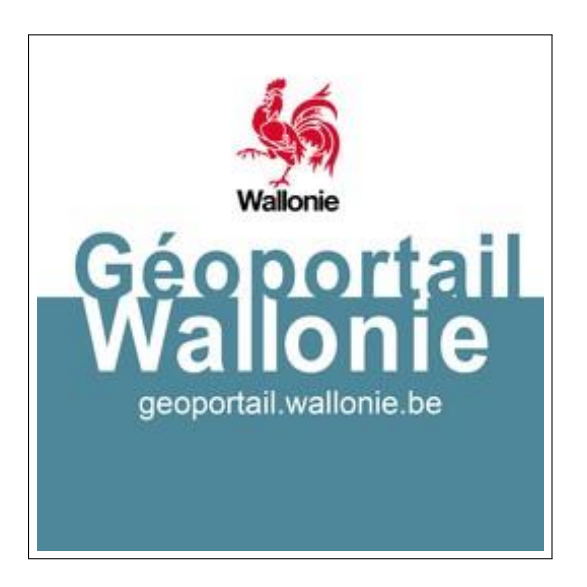

Webservices de routage SPW

Documentation fonctionnelle

David DABIN et Stéphane PALM

[helpdesk.carto@spw.wallonie.be](mailto:helpdesk.carto@spw.wallonie.be)

Version du 16 août 2022

# Introduction

Cette documentation fonctionnelle du webservice routingWS du Géoportail de la Wallonie vise à décrire les services de routage actuellement accessible sur le Géoportail de la Wallonie. Ce document est à utiliser en complément de la documentation Swagger disponible à l'URL <http://geoservices.wallonie.be/routingWS/> qui est plutôt orientée vers les développeurs.

Actuellement, 3 services distincts de routage sont disponibles :

- *gpx* service de routage au format GPX;
- *route* service de routage au format JSON ;
- *iso* service de calcul d'isochrones et d'isodistances.

Chacun de ces services fait l'objet d'une section dédiée avec une illustration des cas d'usage.

Les données utilisées par les services de routage du SPW proviennent du projet OpenStreetMap [\(https://www.openstreetmap.org](https://www.openstreetmap.org/)) et couvrent la Wallonie augmentée d'une bande frontalière de 20 km. Le réseau ainsi couvert est illustré e[n Figure 1.](#page-1-0)

<span id="page-1-0"></span>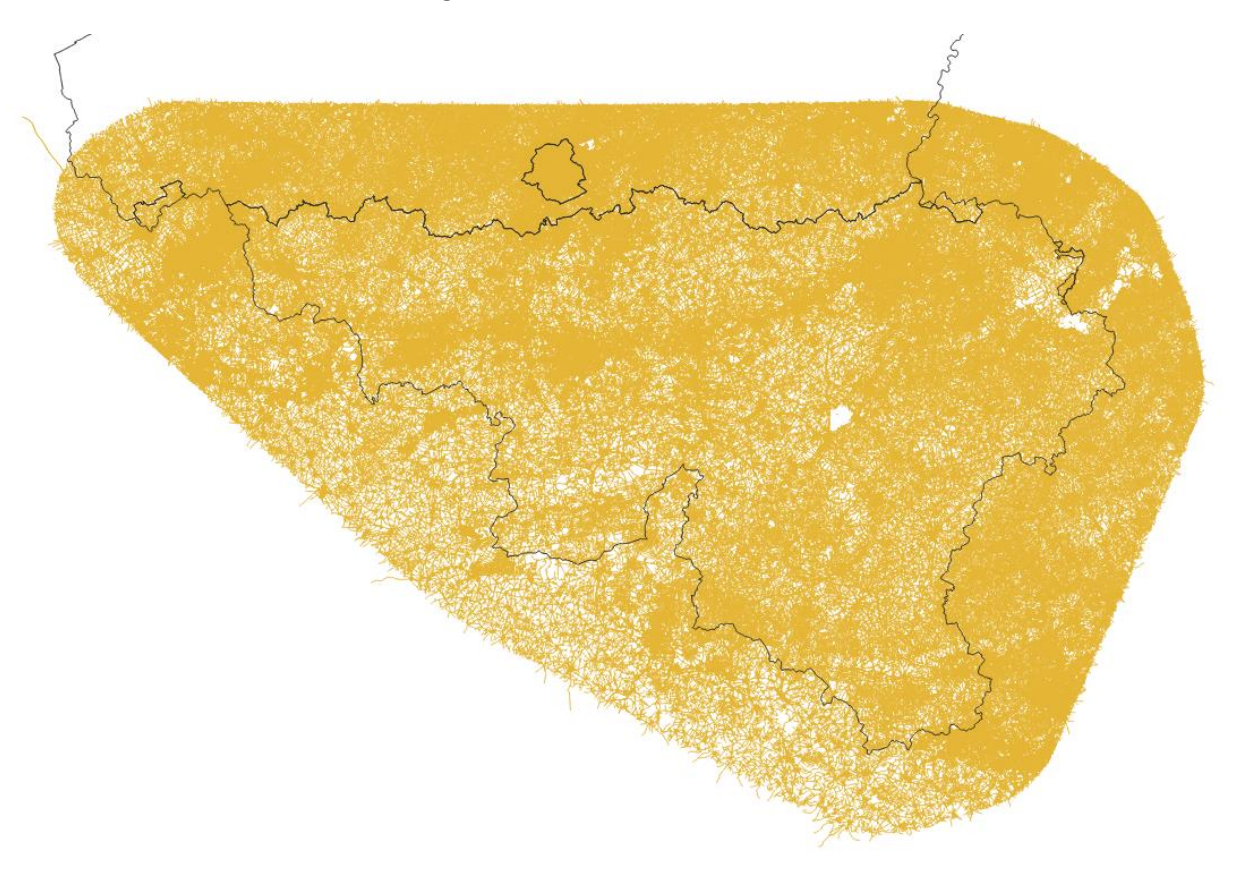

*Figure 1 Réseau routier considéré dans le calcul de routage.*

## **ROUTE**

## 1. Description

Le service /ROUTE est un service accessible sur un réseau qui calcule le trajet entre deux ou plusieurs points selon différentes contraintes d'optimisation.

*[P1(x, y), …, Pn(x, y)] => Ligne(P1->Pn)*

Le calcul d'itinéraire simple entre un point de départ et un point d'arrivé est illustré en [Figure 2](#page-2-0).

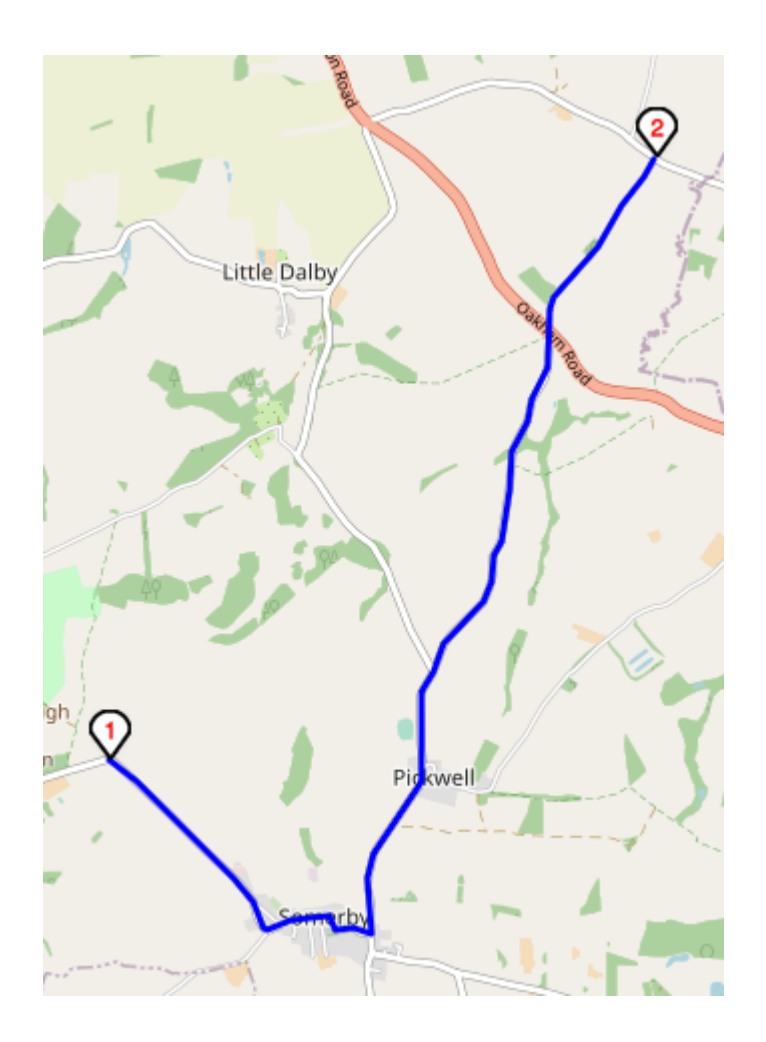

*Figure 2 Calcul d'itinéraire entre 1 et 2 selon un critère de minimisation du temps de trajet.*

<span id="page-2-0"></span>Ce service permet de répondre à des questions comme :

- Quel est l'itinéraire le plus court entre la gare de Namur et le 83b de la Chaussée de Charleroi à 5000 Namur à pied ?
- Quel est la longueur du chemin le plus rapide entre la Place Joséphine Charlotte et la Place de l'Ange à Namur pour un piéton ?

Les usages classiques de ce webservice incluent le calcul d'itinéraire selon un critère d'optimisation du temps de parcours et de la distance parcourue pour différents profils d'usagers (voiture, cycliste, piéton…).

Les appels au webservice ROUTE se font par une interface RESTful. De simples requêtes http POST permettent ainsi d'interroger le service. Les paramètres sont encodés dans l'URL en tant que JSON. Toutes les réponses sont également encodées en JSON.

## 2. Informations générales

Les éléments principaux de ce service sont :

- URL de base:<http://geoservices.wallonie.be/routingWS/>
- Nom de service: **route**
- Format des données en entrée: application/json
- Format des données en sortie : application/json
- Opération http supportée : POST
- Exemple type de données soumises

```
data = { "locations":[
         {"x":3.8616943359375,"y":50.94273851317003},
         {"x":4.3670654296875,"y":50.50457656746242}
         ],
     "crs": "EPSG:4326",
     "optimization": "quickest",
     "transport":"motorcar",
     "lang":"fr"
}
```
## 3. Paramètres

Les paramètres du service incluent :

- **locations**: tableau de coordonnées (X, Y) définissant le point de départ et le point d'arrivée.
- **transport** : mode de transport de l'usager. Les valeurs acceptées incluent [ truck, motorcar, bicycle, foot ] avec une valeurs par défaut fixée à « motorcar ».
- **optimization** : critère d'optimisation de l'itinéraire. Les valeurs acceptées sont [ quickest, shortest ] avec une valeurs par défaut à « quickest ».
- **lang** langue de préférence de la réponse. Les valeurs acceptées sont [fr, de, nl].
- **crs** projectiondes coordonnées (Y, Y) sous le paramètre locations. Les valeurs [ EPSG:31370, EPSG:3812, EPSG:3857, EPSG:4326 ] sont acceptées avec un défaut fixé à « EPSG :31370 ». Le Lambert belge 1972 est donc actuellement le défaut du système de routing.

### 4. Sortie

La sortie du service de ROUTE est un objet JSON. Les éléments principaux de la réponse sont illustrés dans la réponse partielle ci-jointe :

```
{
"itinerary": {
     "locations":[
         {"x":3.8616943359375,"y":50.94273851317003},
         {"x":4.3670654296875,"y":50.50457656746242}
         ],
     "crs": "EPSG:4326",
     "optimization": "quickest",
     "transport":"motorcar",
     "lang":"fr"
},
"route": {
     "properties": { 
 "name": "Itinéraire le plus rapide en voiture", 
 "desc": "Itinéraire le plus rapide en voiture entre les étapes début et fin" 
     }, 
     "geometry": { 
         "type": "LineString", 
         "crs":{"type":"name","properties":{"name":"EPSG:4326"}},
         "coordinates": [
               [3.862673, 50.943203], 
               [3.863037, 50.942898], 
               [3.863636, 50.942443], 
               [3.864504, 50.941957], 
               ... 
         ]
     }
}
```
## 5. Exemple d'utilisation

Prenons l'exemple d'une analyse de comparaison des trajets entre un piéton et une voiture entre un point A et un point B. Le point A de départ est situé au 83b de la Chaussée de Charleroi à 5000 Namur et la destination, point B, au 98 Boulevard de la Meuse à 5000 Namur.

La comparaison visuelle de ces 2 itinéraires donnée en [Figure 2](#page-2-0) est possible en suivant la démarche suivante :

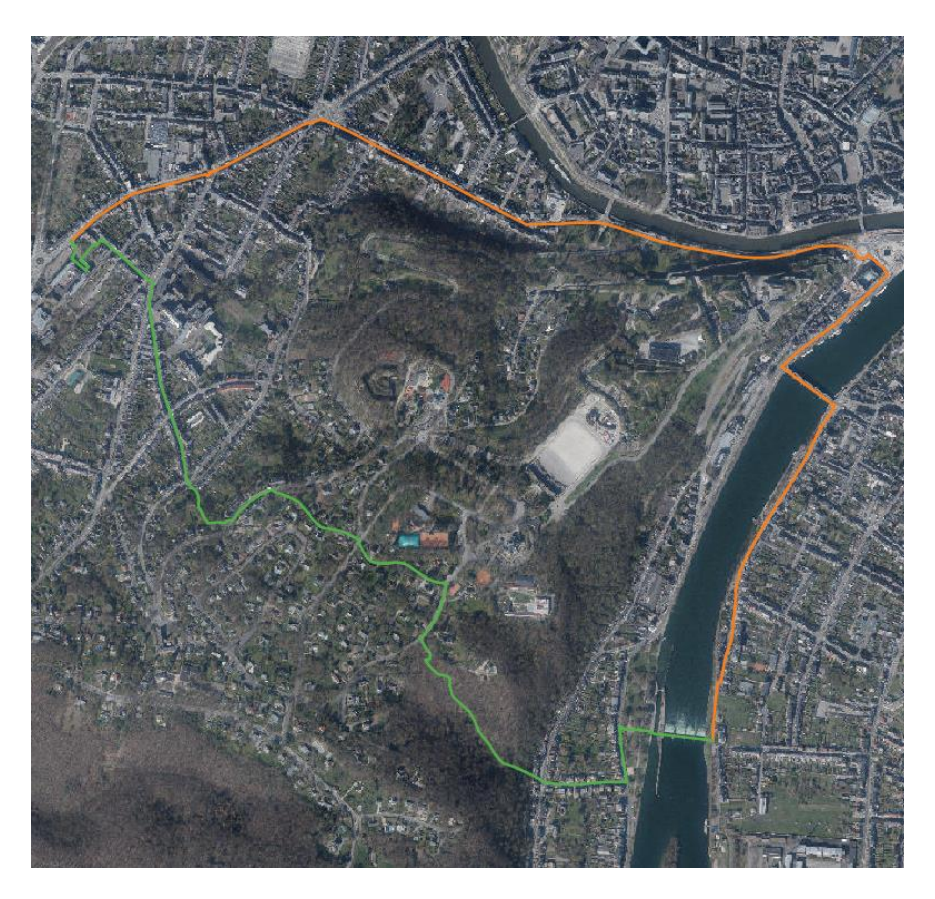

*Figure 3 Comparaison des résultats selon les modes de transport "motorcar" en orange et "foot" en vert.*

1) Conversion de l'adresse du point A en coordonnée (X, Y) sur base du service de géocodage du SPW. Le moteur de routage nécessite en effet un tableau de coordonnées en entrée et non pas des adresses postales. L'appel à la fonction /geocode nous permet de faire cette conversion. REQ [: http://geoservices.wallonie.be/geocodeWS/geocode?city=Namur&street=Chaussée](http://geoservices.wallonie.be/geocodeWS/geocode?city=Namur&street=Chaussée) de Charleroi&house=83b

```
RES : 
{
   "address": {
    "city": { "name": "Namur" },
     "street": {"resolvedNames": {"fr": "Chaussée de Charleroi"},"name": 
"Chaussée de Charleroi"},
     "house": {"name": "83b"}
   },
   "candidates": [{
     "score": 111,
     "city": {"lang": "F","ident": "92094","name": "Namur"},
     "zone": {"ident": "5000","name": "Namur"},
     "street": {"ident": 7753167,"name": "Chaussée de Charleroi"},
     "house": {
      "ident": 1947675,
       "name": "83B",
       "geometry": {
```

```
 "type": "Point",
         "crs": {"type": "name","properties": {"name": "EPSG:31370"}},
        "coordinates": [183497.781400003,127899.925999999]
       }
     }
  }]
}
```
2) Idem pour le point B

REQ [: http://geoservices.wallonie.be/geocodeWS/geocode?city=Namur&street=Boulevard de Meuse](http://geoservices.wallonie.be/geocodeWS/geocode?city=Namur&street=Boulevard%20de%20Meuse) &house=98

```
RES :
{
   "address": {
    "city": { "name": "Namur" },
     "street": {"resolvedNames": {"fr": "Boulevard de Meuse "},"name": 
"Boulevard de Meuse "},
     "house": {"name": "98"}
   },
   "candidates": [{
     "score": 131,
     "city": {"lang": "F","ident": "92094","name": "Namur"},
     "zone": {"ident": "5100","name": "Jambes"},
     "street": {"ident": 7753150,"name": "Boulevard de la Meuse"},
     "house": {
      "ident": 378076,
       "name": "98",
       "geometry": {
         "type": "Point",
         "crs": {"type": "name","properties": {"name": "EPSG:31370"}},
        "coordinates": [185082.255000003,126922.912]
       }
     }
   },...]
}
```
Dans ce cas, len(RES['candidates']) >= 0, nous avons donc plusieurs candidats à notre disposition. Nous conserverons ici les coordonnées du premier pour la suite de cette analyse.

3) Calcul de l'itinéraire le plus rapide pour le piéton $1$ REQ [: http://geoservices.wallonie.be/routingWS/routing](http://geoservices.wallonie.be/routingWS/routing)

```
data :
{
   "locations": [
```

```
"{\"locations\":[{\"x\":183498,\"y\":127900},{\"x\":185082,\"y\":126923}],\"transport\":\"foot\",\"optimization\":\
"quickest\",\"crs\":\"EPSG:31370\"}"
```
<sup>1</sup> L'appel est également possible via Curl : curl -X POST "https://geoservices.wallonie.be/routingWS/route" -H "accept: application/json" -H "Content-Type: application/json" -d

```
 {"x":183498,"y":127900},
         {"x":185082,"y":126923}
      ],
      "transport": "foot",
      "optimization": "quickest",
      "crs": "EPSG:31370"
   }
   RES : …
   {
      "itinerary": {
         "locations": [
           {"x": 183498.0,"y": 127900.0},
           {"x": 185082.0,"y": 126923.0}],
         "transport": "foot",
         "optimization": "quickest",
         "lang": "fr",
         "crs": "EPSG:31370"
      },
      "route": {
         "geometry": {
           "type": "LineString",
           "crs": {
             "type": "name",
             "properties": {
               "name": "EPSG:31370"
             }
           },
           "coordinates": [
             [183500.38658785628,
             ...
             126891.74223995395]]
        },
         "id": 1,
         "properties": {
           "name": "SPW /route",
           "description": "quickest route by foot in EPSG:31370"
         },
         "type": "Feature"
      }
   }
4) Idem mais avec un usager en voiture<sup>2</sup>
   REQ : http://geoservices.wallonie.be/routingWS/routing
   data :
   {
      "locations": [
         {"x":183498,"y":127900},
         {"x":185082,"y":126923}
     \frac{1}{\sqrt{2}} "transport": "motorcar",
```
<sup>&</sup>lt;sup>2</sup> 2 également possible via curl :

curl -X POST "https://geoservices.wallonie.be/routingWS/route" -H "accept: application/json" -H "Content-Type: application/json" -d

<sup>&</sup>quot;{\"locations\":[{\"x\":183498,\"y\":127900},{\"x\":185082,\"y\":126923}],\"transport\":\"motorcar\",\"optimizati on\":\"quickest\",\"crs\":\"EPSG:31370\"}"

```
 "optimization": "quickest",
   "crs": "EPSG:31370"
}
RES :
{
   "itinerary": {
     "locations": [
         {"x": 183498.0,"y": 127900.0},
     {"x": 185082.0,"y": 126923.0
     }],
     "transport": "motorcar",
     "optimization": "quickest",
     "lang": "fr",
     "crs": "EPSG:31370"
   },
   "route": {
     "geometry": {
       "type": "LineString",
       "crs": {
         "type": "name",
         "properties": {
           "name": "EPSG:31370"
         }
       },
       "coordinates": [
         [183513.75625925156,127913.7625658596],
         ...
         [185086.77399910707,126883.34159915429]]
     },
     "id": 1,
     "properties": {
       "name": "SPW /route",
       "description": "quickest route by motorcar in EPSG:31370"
     },
     "type": "Feature"
   }
}
```
5) À ce stade, nous pouvons parser les résultats et afficher les 2 itinéraires distincts sur carte pour obtenir le résultat de [Figure 2.](#page-2-0) Le membre « route » est en effet parsable immédiatement comme GeoJSON.

# ISO

## 1. Description

Alors que les courbes isochrones, ou plus simplement isochrones, relient tous les points accessibles en un temps donné, les courbes d'isodistance rassemblent tous les points accessibles en une distance donnée. Ces courbes permettent de répondre aux questions :

- quelle zone est accessible en 10 minutes de voiture ?
- quelle zone se trouve à moins de 5 km de marche le long du réseau ?

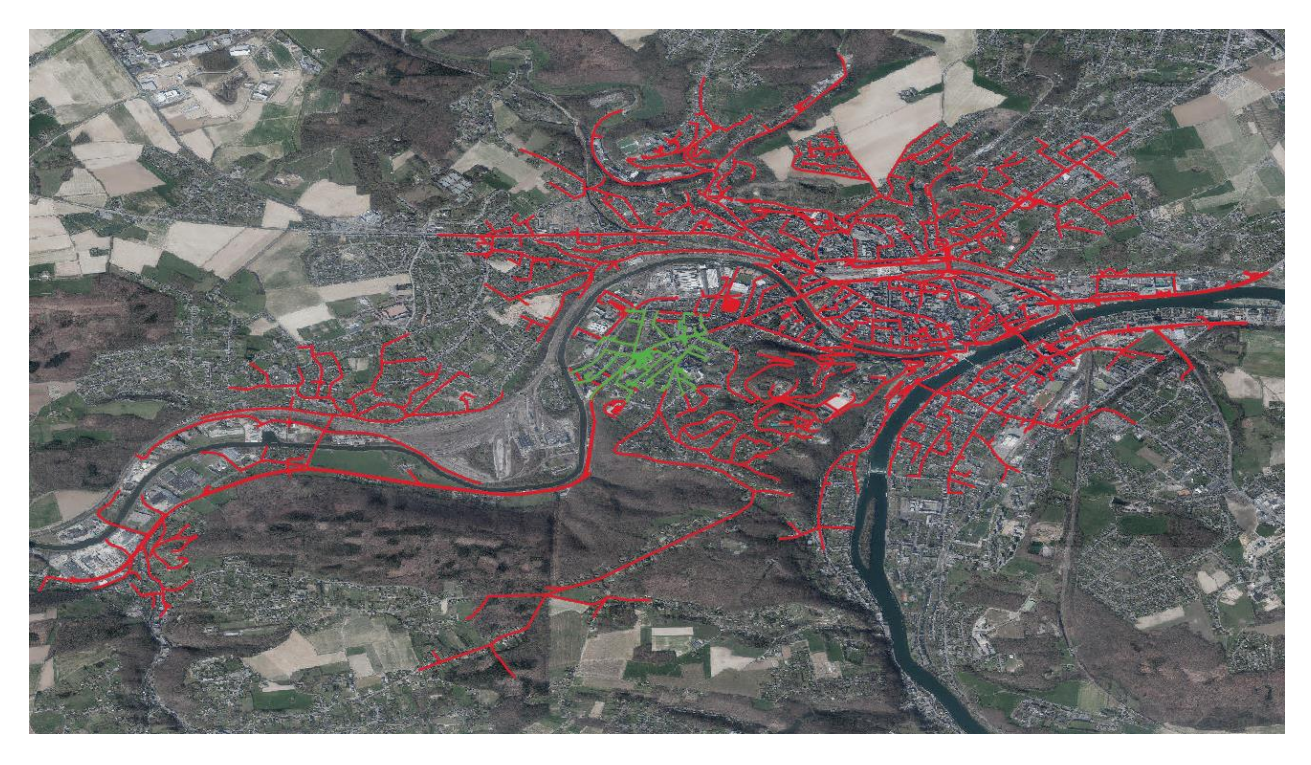

*Figure 4 Comparaison des zones atteignable en 10 minutes à pied en vert et 5 minutes en voiture en rouge.*

#### 2. Information générale

Les éléments principaux de ce service sont :

- URL de base:<http://geoservices.wallonie.be/routingWS/>
- Nom de service: **iso**
- Format des données en entrée: application/json
- Format des données en sortie : application/json
- Opération http supportée : POST
- Exemple type de données soumises

```
{
 "locations":[{"x":3.8616943359375,"y":50.94273851317003}],
 "transport":"motorcar",
   "type": "distance", 
   "maxCost":5000,
```

```
 "crs": "EPSG:4326" 
}
```
#### 3. Paramètres du web service d'isochrones et isodistances

Le moteur de calcul des isochrones et isodistances du SPW accepte les paramètres suivants :

• locations

Tableau de coordonnées (x, y) définissant le ou les points de départ. (obligatoire)

- transport Mode de transport [motorcar, bicycle, foot]. Optionnel avec une valeur par défaut à « motorcar ».
- type

Type de contrainte [chrone, distance] pour générer respectivement des isochrones ou des isodistances. Obligatoire.

• maxCost

Coût maximum. Selon le type [chrone, distance], il sera exprimé respectivement en heure ou en km. Obligatoire. Le maximum est fixé actuellement à 0.5 heure en mode « chrone » et 10 km en mode « distance ».

• crs

Le système de coordonnées est optionnel mais accepte les valeurs ["EPSG:4326", "EPSG:31370", "EPSG:3812", "EPSG:3857"] avec un défaut fixé à « EPSG:31370 ». Le Lambert belge 1972 est donc actuellement le défaut. Ce paramètre décrit tant le CRS utilisé dans les coordonnées en entrée sous le paramètre « locations » que les coordonnées en sortie.

#### 4. Sortie

La sortie du service d'iso -chrones/-distances est un objet JSON contenant l'ensemble des segments du réseau routier atteignables selon le critère donné sous la forme d'une FeatureColletion. Chacun des segments présente une variable « cost » décrivant le coût – temps ou distance – pour le traverser et une seconde variable « aggregatedCost » donnant le coût cumulé pour atteindre le segment concerné.

Exemple de sortie partielle :

```
{
  "type": "FeatureCollection",
   "crs": {
        "type": "name",
        "properties": {"name": "EPSG:3857"}
      },
  "features": [
    {
```

```
 "type": "Feature",
       "id": 606668,
       "properties": {
         "id": 606668,
         "seq": 2,
         "node": 105178,
         "cost": 0.0043732,
         "aggregatedCost": 0.0043732
       },
       "geometry": {
         "type": "LineString",
         "coordinates": [
           [538808.0427401487, 6526622.168642582],
           [538802.8218560306, 6526617.692038988]
         ]
       }
    },
\{ \{ \} "type": "Feature"
       "id": 606669,
       "properties": {
         "id": 606669,
         "seq": 3,
         "node": 214774,
         "cost": 0.0048146,
         "aggregatedCost": 0.0048146
       },
       "geometry": {
         "type": "LineString",
         "coordinates": [
             [538802.8218560306, 6526617.692038988],
             [538797.0889022547, 6526612.74329643]
         ]
       }
     }
```
#### 5. Exemples d'utilisation

Toutes les visualisations dans les exemples ci-dessous exploitent les fichiers JSON générés par les appels CURL. Un simple « glisser-déposer » en Qgis suivi par une symbologie sur la variable « aggregatedCost » permet d'obtenir les rendus visuels présentés. Le point de départ est toujours le bâtiment du département de la Géomatique au 83b Chaussée de Charleroi à 5000 Namur.

#### 5.1. Isochrones 5 minutes en voiture

curl -X POST "https://geoservices.wallonie.be/routingWS/iso" -H "accept: application/json" -H "Content-Type: application/json" -d "{\"locations\":[{\"x\":4.840153,\"y\":50.461617}],\"crs\":\"EPSG:4326\",\"transport\":\"motorcar\",\"t

ype\":\"chrone\",\"maxCost\":0.083}" > motorcar\_5min.geojson

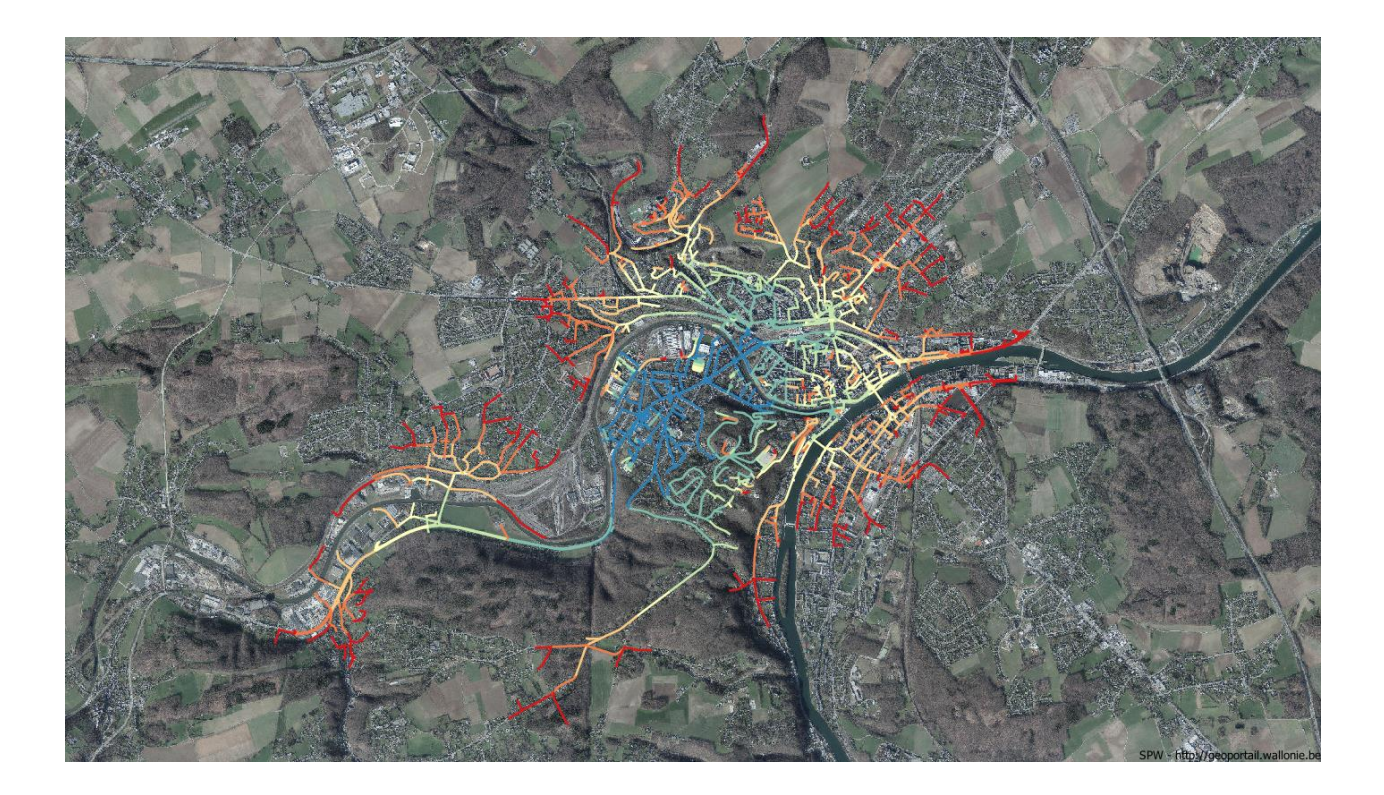

#### 5.2. Isodistances 5000 m en voiture

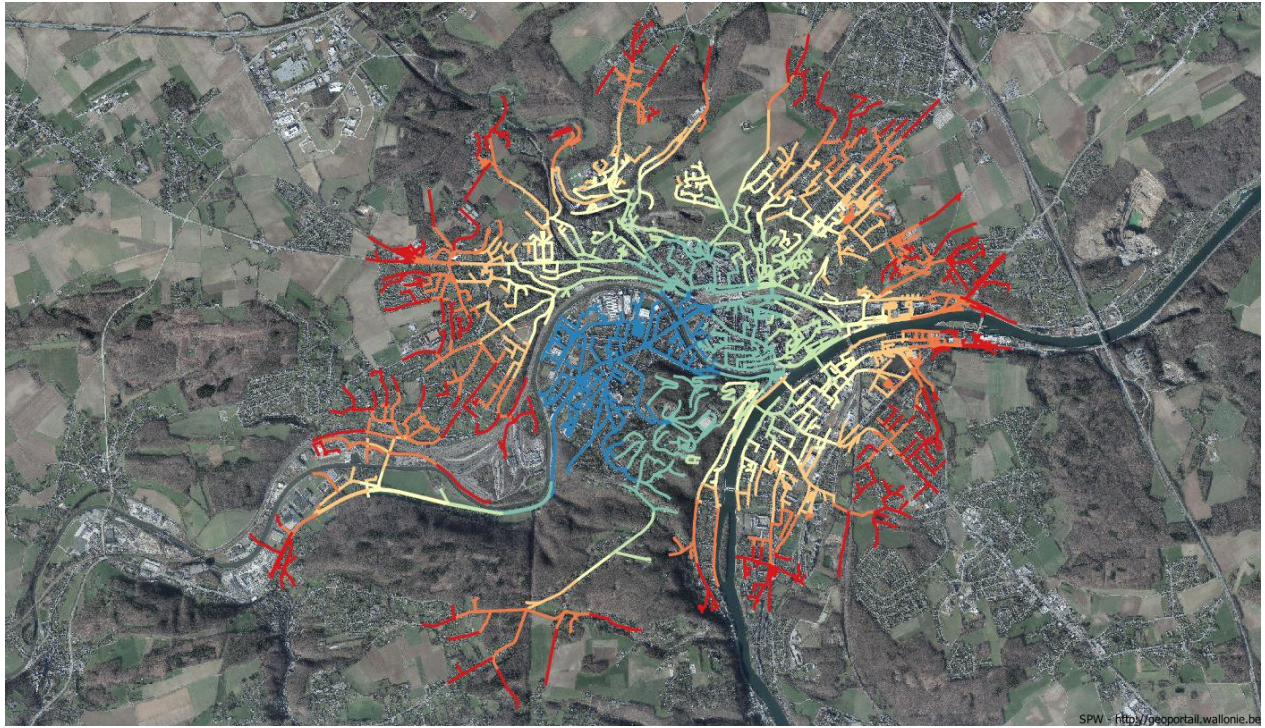